# HƯỚNG DẪN SỬ DỤNG MÁY CHIẾU

#### Bước 1: Mượn điều khiển máy chiếu

 Xin liên hệ với chuyên viên phòng quản trị quản lý phòng học tại mỗi tòa nhà mượn điều khiển máy chiếu khi cần sử dụng và trả lại khi kết thúc buổi học.

#### Bước 2: Kết nối máy chiếu với máy tính

Kết nối một đầu cáp RGB (hoặc HDMI) vào cổng RGB (hoặc HDMI) input trên máy chiếu, đầu kia cắm vào cổng VGA 15 chân màu xanh (hoặc HDMI) trên máy tính.

#### Bước 3: Bật máy chiếu

Bật máy chiếu: Bấm phím ON trên điều khiển, lưa chọn chế độ video 1 hoặc video 2 trên điều khiển để hiển thị từ máy tính ra máy chiếu. Tùy từng máy tính và các phím chức năng trên máy tính ta có thể bấm tổ hợp phím  $\mathbf{Fn} + \mathbf{F1}$  ( từ  $\mathbf{F1} - \mathbf{F10}$  ).

- $-$  Laptop TOSHIBA, HP, SHARP:  $[Fn] + [F5]$  Laptop SONY, IBM:  $[Fn] + [F7]$
- $-$  Laptop PANASONIC, NEC:  $[Fn] + [F3]$   $-$  Laptop DELL, EPSON:  $[Fn] + [F8]$
- 
- 
- 
- Laptop FUJUTSU: [Fn] + [F10] Các dòng Laptop khác: [Fn] + Phím có biểu tượng màn hình

Đối với Windows 7,8,9,10 ta có thể dùng phím  $\mathcal{D}$  + P và chon chế đô Duplicate để xuất hình ảnh ra máy chiếu.

## Bước 4: Tắt máy chiếu

Khi hết giờ cần tắt máy theo quy trình: Bấm phím Stand by 2 lần trên điều khiển từ xa để tắt máy, lúc này quạt máy chiếu vẫn tiếp tục hoạt động để thổi hết hơi nóng trong máy chiếu ra và đèn Status trên máy chiếu sẽ nhấp nháy. Chờ từ  $2 \sim 5$  phút, quạt máy chiếu sẽ tự động dừng hẳn và đèn Status trên máy sẽ tắt hẳn hoặc chuyển sang màu vàng, lúc này đã có thể ngắt nguồn điện của máy chiếu.

# Chú ý khi sử dụng máy chiếu:

- Không được để có ánh nắng chiếu trực tiếp vào máy và màn chiếu.
- Khi tắt máy tuyệt đối không ngắt nguồn điện đột ngột bằng cách dập cầu dao hoặc rút phích điện mà phải tuân theo hướng dẫn ở bước 4.
- Nếu không sử dụng máy theo chú ý trên, tuổi thọ máy có thể giảm đáng kể hay thậm chí có thể sẽ dẫn đến hỏng máy.

## Các phím chức năng trong điều khiển của máy chiếu:

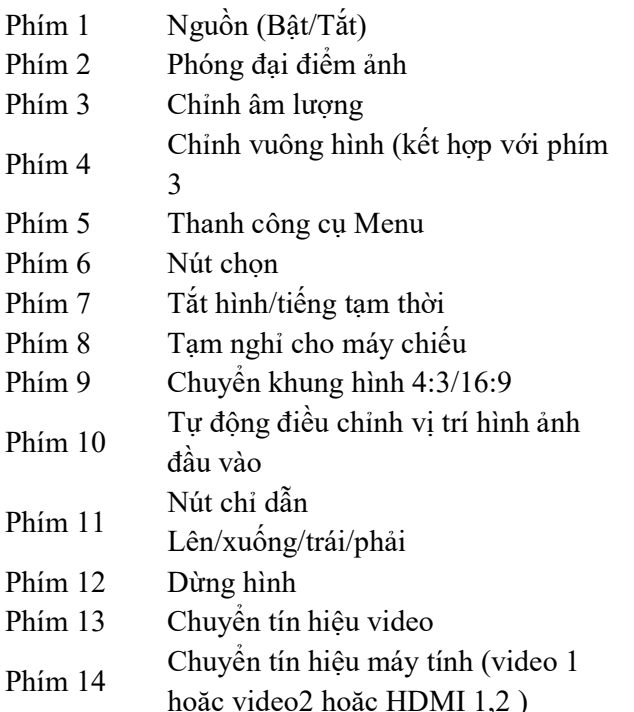

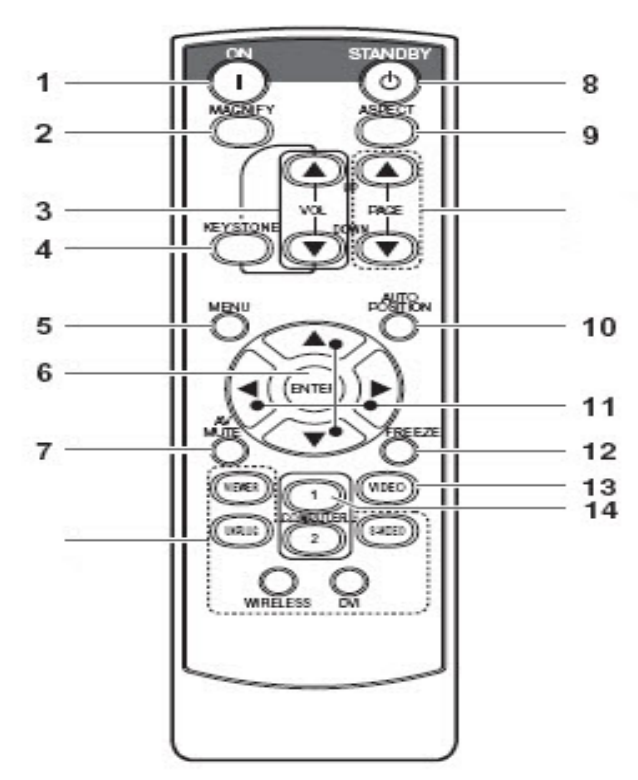